# **Referenz Digitalelektronik**

# **1 Steckplatine (Breadboard)**

Auf der Steckplatine (*Breadboard*) können elektronische Schaltungen gesteckt werden. Auf der Platine ist ein Arduino-Mikrocontroller vorhanden. **Die Platine wird immer so orientiert, dass sich der Mikrocontroller rechts befindet.**

Die mittleren Buchsen der Steckplatine sind **vertikal** miteinander verbunden, die obersten und untersten zwei Reihen **horizontal**. Die oberste Reihe ist mit der **5 V** Spannungsversorgung verbunden, die unterste mit der **Masse (0 V, GND)**.

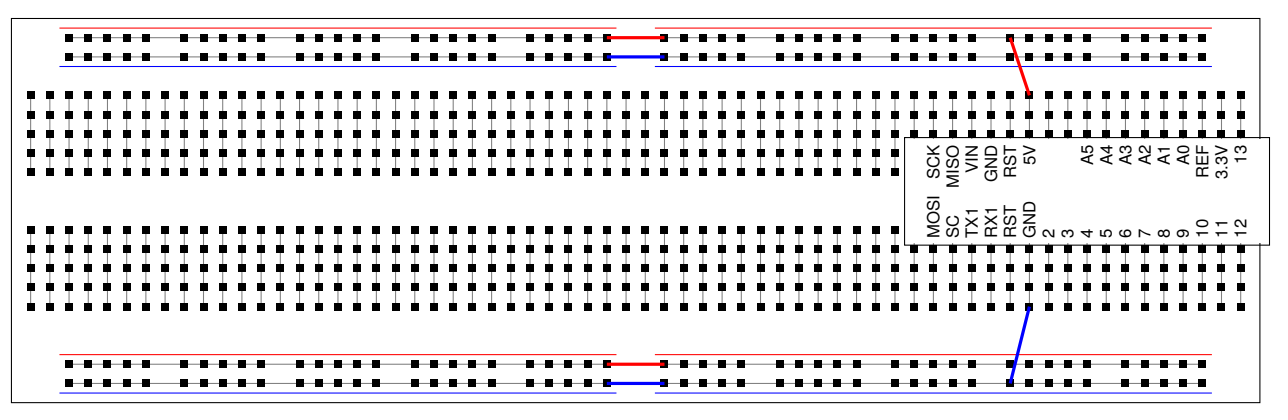

**Abbildung 1** Breadboard mit Arduino Micro

# **2 Widerstände**

Widerstände sind elektrische Bauelemente, welche einen bestimmten ohmschen Widerstand in einer Schaltung realisieren.

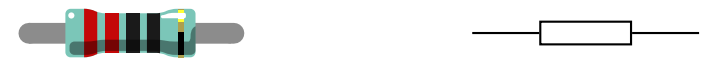

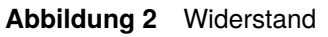

Für Schaltungen auf der Steckplatine werden Widerstände von **220 Ω** verwendet. Für eine gelötete Schaltung sollten Widerstände eingesetzt werden, welche dem benötigten Widerstandswert möglichst genau entsprechen.

## **2.1 Vorwiderstand**

Vorwiderstände werden verwendet, um den Strom durch Leuchtdioden zu begrenzen und damit ihre Beschädigung zu verhindern.

Der benötigte Vorwiderstand bei gegebenem Widerstand  $U_L$  und maximalem Strom I einer Leuchtdiode wird mit Hilfe des Ohmschen Gesetzes berechnet:

$$
R_V = \frac{U_V}{I} = \frac{U - U_L}{I}
$$

 $R_V$  = Widerstand Ohm<br>  $U_V$  = Spannung am Widerstand Volt

 $U_V$  = Spannung am Widerstand Volt<br> $I$  = Strom Ampere  $I =$  Strom

- $U =$  Gesamtspannung  $Volt$
- $U_L$  = Spannung an der Leuchtdiode Volt

 $\begin{array}{c} \begin{array}{c} \begin{array}{c} \end{array}\\ \begin{array}{c} \end{array}\\ \begin$  $U_V$  $5<sub>V</sub>$ 

**Abbildung 3** Leuchtdiode mit Vorwiderstand

## **2.2 Farbcodierung des Widerstandswerts**

Der Grösse eines Widerstands in Ω wird durch die Farbringe gekennzeichnet. Jeder Farbe ist eine Zahl zwischen -2 und 9 zugeordnet (siehe *Tabelle 1*).

Bei Widerständen mit **vier Ringen** gilt folgende Regel:

- − Der **erste Ring** gibt die Zehnerstelle *b* an.
- − Der zweite Ring gibt die Einerstelle  $c$  an.
- − Der **dritte Ring** gibt den Exponenten d an.

Der Widerstandswert ist somit  $(10b + c) \cdot 10^d \Omega$ .

Bei Widerständen mit **fünf oder sechs Ringen** gilt folgende Regel:

- − Der **erste Ring** gibt die Hunderterstelle an.
- − Der zweite Ring gibt die Zehnerstelle *b* an.
- − Der **dritte Ring** gibt die Einerstelle  $c$  an.
- − Der **vierte Ring** gibt den Exponenten d an.

Somit ist der Widerstandswert (100a + 10b + c)  $\cdot 10^d$   $\Omega$ .

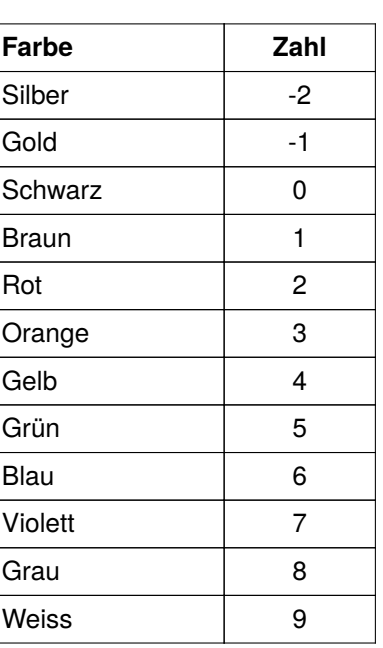

**Tabelle 1** Farbcodierung

## **3 Leuchtdioden (LEDs)**

Leuchtdioden (kurz LED, engl. *light-emitting diode*) sind Bauelemente, welche Licht abgeben, wenn Strom in einer bestimmten Richtung durch sie fliesst. In der anderen Richtung fliesst kein Strom durch die Leuchtdiode. Der Anschluss, an welchem die Spannung angelegt wird, heisst Anode, der Anschluss, an welchem die Masse angelegt wird, heisst Kathode.

## **3.1 Einzelne Leuchtdiode (LED)**

**Für Leuchtdioden muss immer ein Vorwiderstand verwendet werden.**

Die hier verwendeten Leuchtdioden benötigen eine Spannung von 1.6 V und dürfen mit einem Strom von maximal 20 mA betrieben werden.

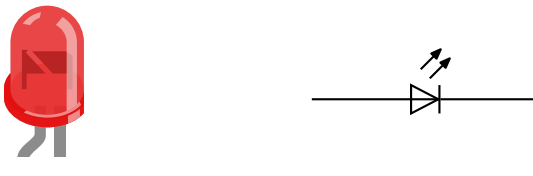

**Abbildung 4** Leuchtdiode

#### **3.2 Segmentanzeige**

#### **Für Segmentanzeigen muss immer ein Vorwiderstand verwendet werden.**

Mit Segmentanzeigen können durch Ansteuerung einzelner oder mehrerer Segmente Ziffern oder Buchstaben dargestellt werden. Wir verwenden eine sogenannte 7-Segmentanzeige, mit welcher die Ziffern so dargestellt werden können:

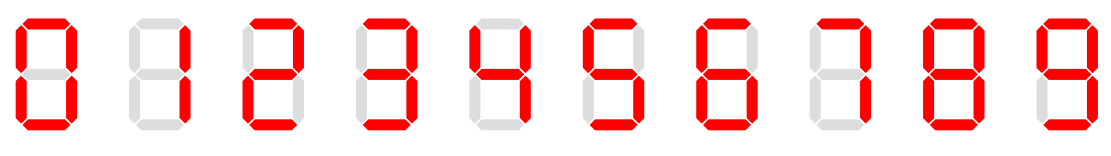

**Abbildung 5** Darstellung der Ziffern mit einer Segementanzeige

Jedes Segment der Anzeige besteht aus einer einzelnen Leuchtdiode. Um Anschlüsse zu sparen, werden Ausgänge (Kathoden) der einzelnen Leuchtdioden zusammengefasst. Die hier benutzte Segmentanzeige besitzt zusätzlich zu den sieben Segmenten für die Ziffern einen Dezimalpunkt.

Die Segmentanzeige hat insgesamt zehn Eingänge, je fünf oben und unten. *Abbildung 6* zeigt die Pinbelegung. Die einzelnen Segmente werden üblicherweise mit den Buchstaben **a** bis **g** bezeichnet, **dp** steht für den Dezimalpunkt, **GND** wie üblich für die Masse (gemeinsame Kathode).

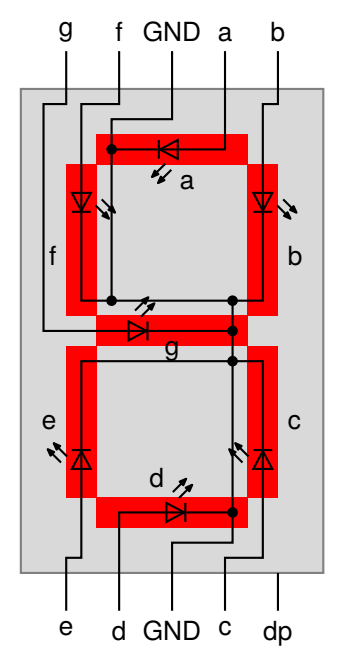

**Abbildung 6** Schaltung der Segmentanzeige

# **4 Integrierte Schaltkreise (ICs)**

## **4.1 Dual in-line Package (DIP)**

Der Begriff *Dual in-line Package* oder kurz *DIP* bezeichnet die Gehäuseform für elektronische Bauteile mit zwei Reihen von Anschlussstiften (*Pins*). DIPs besitzen eine Kerbe, welche immer links liegt. Die Pins sind von unten links im Gegenuhrzeigersinn nach oben links durchnummeriert.

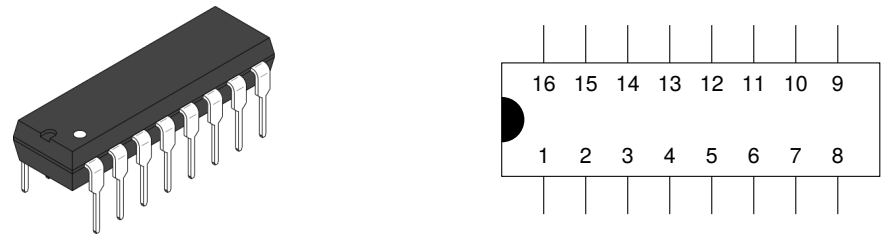

**Abbildung 7** Dual in-line Package

# **4.2 74HC00 NAND**

Der 74HC00-Chip enthält vier NAND-Logikgatter. *Abbildung 8* zeigt die Pinbelegung des Chips.

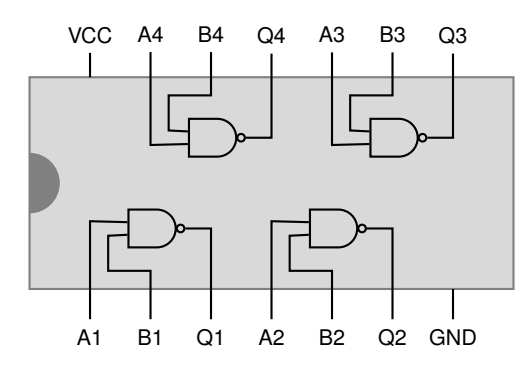

| Symbol     | <b>Bedeutung</b>                             |
|------------|----------------------------------------------|
| <b>VCC</b> | Versorgungsspannug 5 V                       |
| <b>GND</b> | Masse                                        |
|            | A1 bis A4 erster Eingang des NAND-Gatters    |
|            | B1 bis B4   zweiter Eingang des NAND-Gatters |
|            | Q1 bis Q4 Ausgang des NAND-Gatters           |

**Abbildung 8** 74HC00 NAND-Chip

## **4.3 74HC86B1 XOR**

Der 74HC86B1-Chip enthält vier XOR-Logikgatter. *Abbildung 9* zeigt die Pinbelegung des Chips.

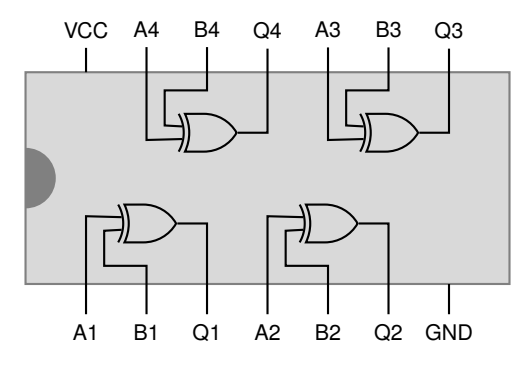

| Symbol     | Bedeutung                                    |
|------------|----------------------------------------------|
| <b>VCC</b> | Versorgungsspannug 5 V                       |
| <b>GND</b> | Masse                                        |
|            | A1 bis A4 erster Eingang des NAND-Gatters    |
|            | B1 bis B4   zweiter Eingang des NAND-Gatters |
|            | Q1 bis Q4 Ausgang des NAND-Gatters           |

**Abbildung 9** 74HC86B1 XOR-Chip

## **4.4 74HC08B1 AND**

Der 74HC08B1-Chip enthält vier AND-Logikgatter. *Abbildung 10* zeigt die Pinbelegung des Chips.

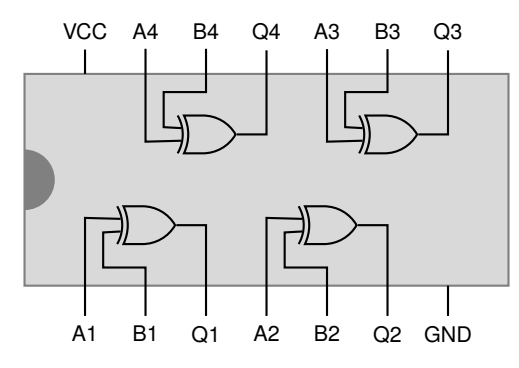

| <b>Symbol</b> | Bedeutung                                    |  |
|---------------|----------------------------------------------|--|
| <b>VCC</b>    | Versorgungsspannug 5 V                       |  |
| <b>GND</b>    | lMasse                                       |  |
|               | A1 bis A4 erster Eingang des NAND-Gatters    |  |
|               | B1 bis B4   zweiter Eingang des NAND-Gatters |  |
|               | Q1 bis Q4 Ausgang des NAND-Gatters           |  |

**Abbildung 10** 74HC08B1 AND-Chip

## **4.5 74HC4050 Operationsverstärker**

Der 74HC4050-Chip enthält sechs Operationsverstärker. Ein Operationsverstärker gibt ein digitales Eingabesignal identisch aus, jedoch mit der Betriebspannung des Chips. Der Chip hat eine relativ grosse Toleranz bei der Eingabeund Betriebsspannung.

Somit kann ein Operationsverstärker eingesetzt werden, um eine mit 3.3 V betriebene Komponente (z.B. eine SD-Karte) in eine 5 V-Digitalschaltung zu integrieren.

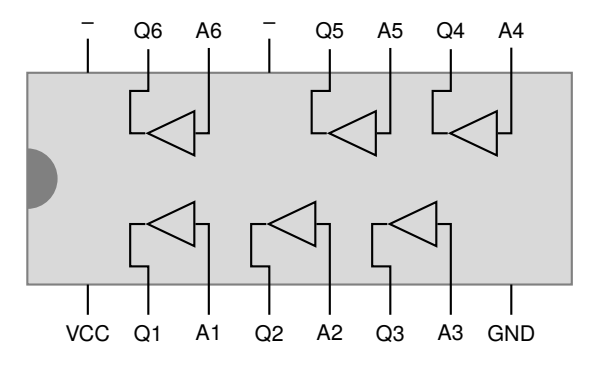

| <b>Symbol</b> | <b>Bedeutung</b>                            |
|---------------|---------------------------------------------|
| <b>VCC</b>    | Betriebspannung                             |
| <b>GND</b>    | lMasse                                      |
|               | A1 bis A6 Eingang des Operationsverstärkers |
|               | Q1 bis Q6 Ausgang des Operationsverstärkers |

**Abbildung 11** 74HC4050 Operationsverstärker

## **4.6 74HC595 Schieberegister**

Der 74HC595-Chip enthält ein 8-Bit Schieberegister. Der Chip wird verwendet, um ein serielles Eingabesignal in acht parallele Ausgabesignale umzuwandeln.

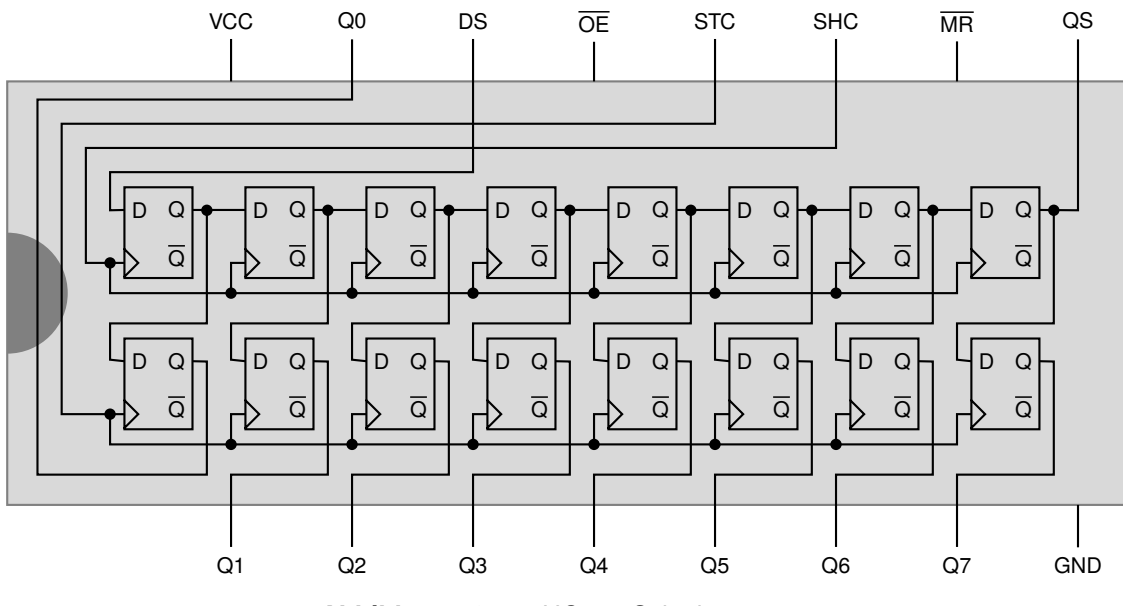

**Abbildung 12** 74HC595 Schieberegister

Am seriellen Eingang **Q0** wird das Eingabesignal angelegt. Bei einem Spannungswechsel von 0 V auf 5 V am Schiebetakt **SHC** (*shift clock*) wird der Zustand des Eingangs im ersten Schiebepuffer gespeichert. Durch siebenmaliges Wiederholen dieses Vorgangs werden die restlichen sieben Schiebepuffer gefüllt. Durch den Speichertakt **STC** (*storage clock*) werden die acht Bit in den Ausgabepuffer übertragen.

Das inverse Löschsignal **MR** muss immer auf die Betriebsspannung 5 V geschaltet sein, die inverse Aktivierung der Ausgabe **OE** auf die Masse.

| Pin                    | <b>Bedeutung</b>                              | <b>Anschluss</b>    |
|------------------------|-----------------------------------------------|---------------------|
| <b>VCC</b>             | Betriebspannung 5 V                           | Betriebspannung 5 V |
| <b>GND</b>             | Masse (ground)                                | Masse               |
| DS                     | Eingabe (serial data input)                   |                     |
| <b>SHC</b>             | Schiebetakt (shift register clock)            |                     |
| <b>STC</b>             | Speichertakt (storage register clock)         |                     |
| $\overline{\text{MR}}$ | Löschsignal ( <i>master reset</i> )           | Betriebspannung 5 V |
| <b>OE</b>              | Aktivierung der Ausgabe (output enable) Masse |                     |
|                        | Q0 bis Q7 Parallele Ausgabe                   |                     |
| QS                     | Serielle Ausgabe (serial output)              |                     |

**Tabelle 2** 74HC595: Pinbelegung

# **5 Arduino Micro**

## **5.1 Pinbelegung**

|                | Symbol Bedeutung                                         | Konstante               |
|----------------|----------------------------------------------------------|-------------------------|
| <b>VIN</b>     | Spannungsversorgung 7 V bis 12 V                         |                         |
| <b>GND</b>     | Masse (0 V)                                              |                         |
| 5V             | Regulierte Spannungsversorgung 5 V                       |                         |
| 3.3V           | Regulierte Spannungsversorgung 3.3 V                     |                         |
| <b>RST</b>     | Reset                                                    |                         |
| <b>REF</b>     | Analoge Referenzspannung                                 |                         |
| $\overline{c}$ | Digitaler Ein-/Ausgang                                   | $\overline{\mathbf{c}}$ |
| 3              | Digitaler Ein-/Ausgang                                   | 3                       |
| 4              | Digitaler Ein-/Ausgang (PWM) / Analoger Eingang          | 4/AG                    |
| 5              | Digitaler Ein-/Ausgang (PWM)                             | 5                       |
| 6              | Digitaler Ein-/Ausgang (PWM) / Analoger Eingang          | 6/AD                    |
| 7              | Digitaler Ein-/Ausgang                                   | 7                       |
| 8              | Digitaler Ein-/Ausgang / Analoger Eingang                | 8/AB                    |
| 9              | Digitaler Ein-/Ausgang (PWM) / Analoger Eingang          | 9/A9                    |
| 10             | Digitaler Ein-/Ausgang (PWM) / Analoger Eingang 10 / A10 |                         |
| 11             | Digitaler Ein-/Ausgang (PWM)                             | 11                      |
| 12             | Digitaler Ein-/Ausgang (PWM) / Analoger Eingang          | $12/$ A11               |
| 13             | Digitaler Ein-/Ausgang (PWM)                             | 13                      |
| A <sub>0</sub> | Analoger Eingang                                         | A0                      |
| А1             | Analoger Eingang                                         | A1                      |
| A2             | Analoger Eingang                                         | A2                      |
| A3             | Analoger Eingang                                         | A <sub>3</sub>          |
| A4             | Analoger Eingang                                         | A4                      |
| A <sub>5</sub> | Analoger Eingang                                         | A5                      |
| <b>MOSI</b>    | SPI-Schnittstelle (Master Out Slave In)                  |                         |
| <b>MISO</b>    | SPI-Schnittstelle (Master In Slave Out)                  |                         |
| SCK            | SPI-Schnittstelle                                        |                         |

**Tabelle 3** Pinbelegung des Arduino Micro

## **5.2 Programmstruktur**

Jedes Arduino-Programm besitzt die folgenden zwei Funktionen:

- − **setup()** wird einmal beim Einschalten und beim *Reset* ausgeführt.
- − **loop()** wird anschliessend immer von neuem aufgerufen.

```
void setup() {
}
void loop() {
}
```
#### **5.3 Konstanten**

Konstanten werden mit der Präprozessor-Direktive **#define** definiert:

```
#define Name Wert
```
Um die Konstante **MYPIN** für den Wert **10** zu definieren, schreibt man:

```
#define MYPIN 10
```
#### **5.4 Basistypen**

Zur Darstellung von ganzen Zahlen können folgende Typen verwendet werden:

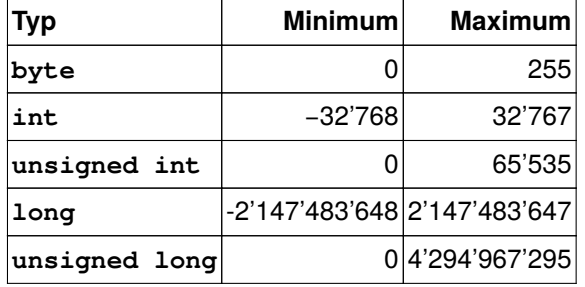

**Tabelle 4** Basistypen

#### **5.5 Arrays**

*Arrays* können so definiert und benutzt werden:

```
int values[] = { 0, 1, 2, 3, 4, 5, 6, 7, 8, 9 };
values[0] = 25;int value = values[3];
```
**Achtung:** Die eckigen Klammern stehen hinter dem Namen der Variable, nicht hinter dem Typ wie in Java.

Die Länge eines *Arrays* mit Hilfe des **sizeof**-Operators ermittelt. Dieser liefert die Grösse einer Variable in Byte zurück. Die Anzahl Elemente erhält man, indem die Grösse des *Arrays* durch die Grösse eines Elements geteilt wird:

```
int valuesCount = sizeof(value) / sizeof(int);
```
#### **5.6 Digitale Ausgabe**

Um einen digitalen Anschluss (*Pin*) benutzen zu können, muss erst sein Modus festgelegt werden. Dies geschieht mit folgendem Befehl:

```
pinMode(Pin, OUTPUT);
```
Für **Pin** muss die dem Anschluss entsprechende Konstante (**2** bis **13**) angegeben werden.

Anschliessend kann die am *Pin* anliegende Spannung am mit folgendem Befehl beeinflusst werden:

```
digitalWrite(Pin, HIGH);
// ...
digitalWrite(Pin, LOW);
```
Wird **HIGH** angegeben, so wird eine Spannung von 5 V am *Pin* angelegt, bei **LOW** eine Spannung von 0 V.

### **5.7 Warten und Zeitmessung**

Die Funktion **delay()** kann verwendet werden, um die Ausführung des Programms um eine bestimmte Zeit zu verzögern. Die gewünschte Wartezeit wird in Millisekunden als Parameter übergeben:

```
delay(100);
```
Die Funktion **millis()** liefert die vergangene Zeit seit dem Start des Programms in Millisekunden als **unsigned long** zurück:

unsigned long now =  $m$ illis();

Wenn ein Befehl in einem bestimmten Intervall ausgeführt, der Programmfluss aber nicht unterbrochen werden soll, kann dies mithilfe von **millis()** so erreicht werden:

```
unsigned long waitUntil = 0;void loop() {
   unsigned long now = millis();
    if (waitUntil < now) {
        // Do something
        waitUntil = now + 100;}
}
```